# HOW TO USE

# NORDMAP

#### WWW.NORDMAP.SE

# CREATE, SHARE OR PRINT WITH JUST ONE CLICK!

NordMap provides harmonized regional development data and allows users to print customized maps and share maps on all types of social media. It's optimized for use on Google Chrome and Firefox, and its responsive design makes it functional on desktops, laptops and tablets. We are already working towards NordMap 2.0, which will include some exciting new user interaction features!

# GET STARTED

NordMap requires no previous mapping or GIS experience. The website is composed of two pages: a landing page with the map entries as well as background information; and a mapping page where you can customize a selected map. Each map is introduced at the top of the Information Hub. This includes the title, thematic reference, short description of the planning and policy context and, if relevant, a link to further reading.

#### **CUSTOMIZE**

These drop-down menus allow you to customize the content of the map. Layer allows you to change between the municipal and regional scales. Indicator selects one of the available indicator(s) to be highlighted on the map. Year allows you see data from different years, and Filter highlights data only for municipalities or regions with certain spatial characteristics.

# SHARE

The share features allow you to print or share the map via email or social media. Whatever scale you set on the mapping page is what will be printed or shared.

#### Information Old age dependency Demography

G

An old age dependency ratio (or elderly dependency ratio) is the ratio of the oppulation aged 65 and over to the oppulation in working age. This indicator focuses on the elderly in order to gain further insight into the nature of the ageing population phenomenon, specifically, how important the share of elderly people is in relation to the yourger population and the impact of a nse in this indicator on the general age structure. The higher the share of the elderly population, the larger the dependency burden on people who are in the labour market will be.

| countries   | on demography in the word |
|-------------|---------------------------|
| Layer:      | Municipalities_2015       |
| Indicator:  | Old age dependency        |
| Year:       | 2014                      |
| Filter out: |                           |

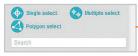

- 680

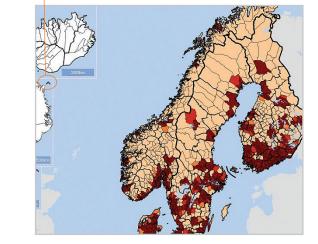

By clicking the arrow you can hide the Information screen and Analytics Hub appears. Map screens can

# SELECT

also be closed.

The select features are the interactive link between map content and the Analytics Hub to the right. Single Select a specific municipality or region and the Analytics Hub will break down the data based on the available years. Use Multiple Select if you want to compare specific municipalities or regions, or Polygon Select to capture information based on any geographic area you choose. You can also type the name of your region or municipality in the search field to highlight the background data in the Analytics Hub.

|             | Display<br>nunicipalities:                   | Select similar       |
|-------------|----------------------------------------------|----------------------|
|             | jio's calculations based or<br>s institutes. | n data from national |
| Name        | Old age dependen                             | Demographic depe     |
| Aabenraa    | 33.15                                        | 61                   |
| Aalborg     | 25.35                                        | 49                   |
| Aarhus      | 19.45                                        | 42                   |
| Agdenes     | 39.94                                        | 65                   |
| Akaa        | 31.91                                        | 62                   |
| Akrahreppur | 32.26                                        | 68                   |
| Akranes     | 20.85                                        | 56                   |
| Akureyri    | 20.89                                        | 54                   |
| Alajärvi    | 38.93                                        | 70                   |
| Alavieska   | 34.89                                        | 68                   |
| Alavus      | 39.43                                        | 69                   |
| Albertslund | 25.69                                        | 55                   |
|             |                                              |                      |

# ANALYZE

Once one or more regions have been selected on the map, the Analytics Hub automatically provides the corresponding statistical data. Also, by clicking on any municipality or region within the Analytics Hub, the Select Similar feature allows you to see which other Nordic areas are most similar based on the data being shown on the map.